## **Empleo de los Modelos de Simulación de**

# **Reflectividad para la docencia de la Teledetección**

*Emilio Chuvieco(1), Elena Prado(2)* 

(1)Dep. Geografía. Universidad de Alcalá. Colegios, 2, 28801 Alcalá de Henares, Madrid. emilio.chuvieco@uah.es.

 $^{(2)}$  Instituto Nacional de Técnica Aeropespacial (INTA, España). elena.prado@uah.es

#### **Resumen**

La interpretación de imágenes en teledetección requiere conocer con cierto detalle los fundamentos físicos de la señal que registra el sensor. Si bien esto es cierto en cualquier aplicación de esta técnica, resulta especialmente evidente en el análisis de la cubierta vegetal, donde los factores que intervienen en la respuesta espectral adquirida por el sensor son especialmente complejos.

Teniendo en cuenta que buena parte de nuestros estudiantes adolecen de una formación físicomatemática muy sólida, nos planteamos en el departamento de Geografía de la Universidad de Alcalá compilar una serie de herramientas que permitieran facilitar el entendimiento de algunos procesos vinculados con las relaciones entre la radiación incidente y la cubierta vegetal.

El punto de partida para nuestro trabajo fue recopilar una serie de modelos de simulación, desarrollados por distintos investigadores en los años ochenta, que permiten estimar la reflectividad de una cubierta vegetal a partir de una serie de variables de entrada. Estos modelos se han desarrollado con distintos enfoques, si bien los más extendidos se basan en la ecuación de transferencia radiativa (radiative transfer models, RTM).

Entre los modelos disponibles, seleccionamos los denominados Prospect y SAILH. El primero intenta simular la reflectividad y trasmisividad de una hoja, y el segundo de un dosel completo. Las variables de entrada son el coeficiente de dispersión de la hoja (N), su contenido de clorofila, materia seca y agua, el índice de área foliar, la reflectividad del suelo, la distribución de ángulos foliares, y los ángulos de observación y de iluminación.

La aportación de nuestro grupo de trabajo fue reprogramar estos modelos en VisualBasic, dotándoles de un entorno didáctico, para que pudieran utilizarse por alumnos de un modo relativamente intuitivo. Presentan una serie de herramientas de ayuda, y se engarzan en un entorno gráfico coherente. Los programas se encuentran disponibles para las personas interesadas en esta temática

#### **1. Introducción**

La interpretación de imágenes en teledetección requiere conocer con cierto detalle los fundamentos físicos de la señal que registra el sensor. Si bien esto es cierto en cualquier aplicación de esta técnica, resulta evidente en el análisis de la cubierta vegetal, en donde los factores que intervienen en la respuesta espectral adquirida por el sensor son especialmente complejos.

Con frecuencia, la docencia de la teledetección se apoya en clases prácticas de análisis visual o digital de imágenes, pero son muy escasas o inexistentes aquellas basadas en que el alumno asimile bien los fundamentos físicos de la adquisición de datos. En parte, esto es así por la escasa disponibilidad de herramientas pedagógicas que analicen esos principios físicos. La consecuencia de esta limitación docente se observa en la propia interpretación de las imágenes, que se limita en muchas ocasiones a establecer relaciones locales entre las características de la vegetación y la señal adquirida, sin extraer de ahí principios suficientemente generales, aptos para otras áreas y sensores.

En nuestra opinión, es clave que los alumnos asimilen bien conceptos básicos sobre el comportamiento espectral de las cubiertas, principalmente las cubiertas vegetales, que muestran una mayor complejidad en su interacción con la energía solar incidente. Esta mejor comprensión permitirá al alumno entender el proceso de formación de las imágenes e interpretar con mayor facilidad los datos que proporcionan los sensores remotos.

Como un modesto aporte en la elaboración de estas herramientas docentes para la enseñanza de los principios físicos de la teledetección, nos planteamos en el Departamento de Geografía de la Universidad de Alcalá diseñar una serie de herramientas informáticas que facilitaran el

entendimiento del proceso de interacción entre la radiación incidente y la cubierta vegetal. El punto de partida fue la recopilación de una serie de modelos de simulación, desarrollados por distintos investigadores en los años ochenta, que permiten estimar la reflectividad de una cubierta vegetal a partir de una serie de variables de entrada. Estos modelos se han desarrollado con distintos enfoques, si bien los más extendidos se basan en modelos de transferencia radiativa *(*radiative transfer models, RTM). Estos modelos simulan la reflectividad a distintos niveles. Para el caso de la cubierta vegetal, la más compleja por sus múltiples componentes, hay disponibles modelos de hoja, de dosel, de paisaje y de atmósfera. De éstos, hemos seleccionado para nuestro ejercicio los dos primeros, hoja y dosel. Si bien se han propuesto múltiples modelos en la literatura reciente [1], los más conocidos son, a nivel de hoja, el denominado Prospect [2] y, a nivel de dosel, el SAIL [3]. Estos modelos no sólo, ni principalmente, tienen una función docente, sino que se están utilizando en la investigación ambiental en numerosas aplicaciones [4-6], tanto en modo directo: entender mejor el efecto de las distintas variables de entrada para analizar el efecto de cada variable, como en modo inverso, extraer información a partir de las imágenes, manteniendo otros factores constantes [7].

La aportación realizada por nuestro grupo de trabajo fue diseñar nuevas herramientas informáticas orientadas hacia la docencia, a partir del código fuente de estos modelos. Se pretendía que estas herramientas tuvieran un entorno gráfico, claro y fácilmente accesible al estudiante, y que contaran con utilidades específicamente diseñadas para la docencia, de forma que pudieran ser utilizadas por alumnos de un modo relativamente intuitivo.

A continuación se describe la metodología empleada para la construcción de estas herramientas didácticas. Posteriormente se describen dichas herramientas de forma detallada y por último se presenta una tercera herramienta informática que sigue la misma línea de aplicación docente y que en estos momentos está siendo desarrollada en el departamento.

#### **2. Metodología**

El primer paso en la construcción de los programas que se presentan fue conseguir el código fuente que implementaban los modelos PROSPECT y SAILH. El correspondiente al modelo<br>PROSPECT se encuentra disponible en se encuentra disponible en

## www.diderotp7.jussieu.fr/Led/LED\_prospect\_e.htm

. (*Laboratoire Environnement et Développement*) de la Universidad de París, donde trabaja el autor del modelo (Stefane Jacquemoud). De las dos versiones del programa que se encuentran disponibles se ha elegido la versión 3.01 (5 Mayo 1998), que además de ser la más actual simplifica un poco los parámetros que requiere el modelo. Por su parte, el código fuente utilizado para la implementación del segundo modelo, SAILH, nos ha sido facilitado por P.J. Zarco Tejada, en ese momento investigador de la Universidad de Valladolid. Ambos programas estaban escritos originalmente en FORTRAN.

Para la codificación de nuestros programas seleccionamos el lenguaje Visual Basic, pues se trata de un estándar de facto en la informática personal, es fácilmente utilizable y tiene bastante capacidad gráfica. En el proceso de conversión, procuramos conservar el algoritmo de cálculo tal y como se encontraba diseñado en los programas originales, ya que lo que pretendíamos no era construir nuevos modelos de reflectividad, sino diseñar herramientas eficientes para su utilización en el ámbito docente.

El diseño del entorno gráfico fue uno de los puntos clave del trabajo, teniendo presente el tipo de usuario. El entorno visual se generó pensando en una aplicación docente, sobre la base de que los alumnos podrían no tener mucha familiaridad con estas herramientas. Por ejemplo, la presentación y formato de los resultados es un aspecto fundamental en todo programa informático usado con fines pedagógicos. El diseño del formato de salida de los resultados debe permitir al alumno realizar un análisis posterior de dichos resultados. En este punto la posibilidad de contar con salidas gráficas de los resultados es fundamental para facilitar la comprensión de los alumnos, así como mensajes de ayuda que explican al alumno el significado de cada uno de los parámetros que utilizan estos modelos.

#### **2.1. Visual Prospect.**

El modelo PROSPECT es un modelo de transferencia radiativa ideado y desarrollado por S. Jacquemoud y F. Baret en 1990. Se ha utilizado ampliamente en la literatura especializada de los últimos años. Está basado en el modelo de láminas generalizado de Allen desarrollado en 1969, que representa las propiedades ópticas de las hojas desde los 400 nm a los 2500 nm de longitud de onda. El modelo PROSPECT es una versión mejorada de este modelo de capas generalizado que requiere un número muy reducido de parámetros de

entrada lo que facilita su utilización y su inversión. Al igual que el modelo original, el programa Visual PROSPECT requiere de cuatro parámetros de entrada: (a) parámetro de estructura interna de la hoja (N), (b) espesor equivalente de agua (cm), (c) contenido de clorofila a+b ( $\mu$  g cm<sup>-2</sup>) y (d) contenido de materia seca (g cm). A partir de estos parámetros el modelo simula la reflectividad y transmisividad de una hoja con estas características para un rango espectral comprendido entre 400 y 2500 nm.

La ejecución del programa se basa en una serie de barras de desplazamiento, que permiten señalar al usuario los valores de cada uno de los parámetros de entrada, dentro de un rango razonable, extraído de referencias bibliográficas. El programa permite visualizar simultáneamente hasta seis curvas de reflectividad y transmisividad, identificándolas por un color distinto. En la parte inferior derecha de la pantalla, se ofrece una leyenda con los parámetros que se han utilizado para generar cada curva, lo que permite comparar posteriormente el efecto de variar unos u otros parámetros. Esto facilita al alumno entender el efecto que tiene cada variable de entrada, tanto en la reflectividad y transmisividad global, como en bandas específicas de interés. Además podrá guardar los resultados de las simulaciones en un fichero de texto para análisis posteriores. Se pueden también superponer a los gráficos de reflectividad y transmisividad generados las bandas espectrales de una serie de sensores (NOAA-AVHRR, Landsat-ETM, Terra-Aster, SPOT-HRV, etc.), con el fin de que el alumno pueda interpretar con mayor facilidad los datos recogidos por dichos sensores o analizar la idoneidad de cada banda para el estudio de los distintos parámetros físicos de la vegetación. que informa sobre la naturaleza del parámetros y los valores mínimo y máximo que pueden alcanzar.

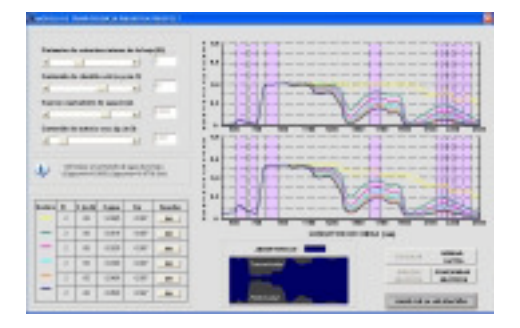

*Figura 1: Pantalla del programa Visual PROSPECT* 

El programa incluye una ventana de ayuda continua, en la cual cada vez que el usuario desplaza el ratón por encima de algún parámetro aparece un mensaje

#### **2.2. Visual SAILH**

El modelo **SAIL** (*Scattering by Arbitrarily Inclined Leaves*) desarrollado por Verhoef [3] pertenece al tipo de modelos a nivel de dosel denominados modelos de turbidez. El modelo está basado en la teoría de Kubelka-Munk y es uno de los modelos más utilizados en infinidad de experimentos y estudios sobre la vegetación. La incorporación del efecto hotspot [8] desembocó en una variante del modelo denominada **SAILH**.

Para poder realizar la simulación de la reflectividad del dosel, el modelo **SAILH** necesita los siguientes parámetros de entrada: (a) reflectividad y transmisividad de la hoja, (b) reflectividad del suelo, (c) aporte de radiancia difusa por parte de la atmósfera, (d) índice de área foliar (LAI), (e) función de distribución de inclinaciones foliares (LIDF), (f) ángulo cenital solar, (g) ángulo acimutal solar, (h) ángulo cenital de observación, (i) ángulo acimutal relativo (solsensor) y (j) parámetro que evalúa el efecto hotspot. Todos estos parámetros deberán ser introducidos como datos de entrada y sus valores variarán en función de las características del dosel, de la geometría de la observación, etc. Hay que resaltar que el modelo necesita contar con datos sobre una hoja del dosel considerada individualmente.

Para la programación de VisualSAILH seguimos una filosofía similar a la del VisualProspect, manteniendo un entorno gráfico similar. Los parámetros de entrada se dividen en dos pantallas, en la primera se introduce la simulación de la hoja (derivada de Prospect), así como el espectro del suelo, de la atmósfera y la distribución de ángulos foliares. En la segunda pantalla, se modifican interactivamente el LAI y los ángulos de observación e iluminación.

### **2.3. Visual PROSAILH**

En los últimos meses, estamos desarrollando una tercera herramienta que sigue la misma línea de aplicación que las anteriores y pretende mejorar la integración entre ambos modelos. Hemos denominado a esta aplicación Visual PROSAILH, y unifica bajo un mismo interfaz de usuario los dos modelos de reflectividad antes mencionados (figura 1). Mantiene las mismas premisas de claridad y facilidad de manejo de las aplicaciones precedentes. La existencia de un único entorno de trabajo

permitirá al alumno comprobar en el acto la influencia de cualquiera de los parámetros de entrada de los modelos en la respuesta espectral de la vegetación. Así, los gráficos de reflectividad de una hoja considerada individualmente y el gráfico del dosel vegetal se presentan de forma simultánea y se actualizan con cualquiera de los cambios que el alumno realice sobre los parámetros.

| 111111                                                                                                    |                                                     |                                                   |
|----------------------------------------------------------------------------------------------------|-----------------------------------------------------|---------------------------------------------------|
|                                                                                                    |                                                     |                                                   |
| Madelo PROSPECT                                                                                                 |                                                     | TOTAL PLUS AT<br>1972 Calvall can List can List   |
| (alleged appeals down of the local control<br>xiP<br>ä                                                          |                                                     |                                                   |
| LOWIN & INVISIAN<br>۶<br>×.                                                                                     |                                                     |                                                   |
| in successfunkcia squaricata<br>$12-10$<br>٠<br>٠                                                               |                                                     |                                                   |
| with the transportation of the AT                                                                               |                                                     |                                                   |
| $11 - 1$<br>s.                                                                                                  |                                                     | <b>THE R</b><br><b><i>CARMING ALCOHOL: HE</i></b> |
| Madelo SAILHI                                                                                                   | <b>SHER HENRY Edent, ALL</b><br>$H^{\rm eff}$       |                                                   |
| ٠<br>in adaptan daharat<br><b>HOMES</b>                                                                         | <b>HARA</b> FALL                                    | m<br>t                                            |
| 픠                                                                                                    | $1^{10}$<br><b><i>BER DE DECIR DE</i></b>           |                                                   |
| Tal. F<br><b>Testing directions deals counter</b><br>$\overline{\phantom{a}}$<br><b><i>Staut Ages</i></b><br>z. | $110-1$                                             | r                                                 |
| club down adversible to                                                                                         | <b>Charles and Constitution</b><br>$n^{\text{max}}$ |                                                   |
| S. Wall, J. Wall<br>w                                                                                           | <b><i>Production Parts</i></b><br>$U^{(n)}$         | <b>LEVEL HILL-</b>                                |

*Figura 2: Pantalla del programa Visual PRO SAILH* 

Además se ha añadido la posibilidad de realizar simulaciones múltiples. Es decir, es posible determinar el rango de variación de uno de los parámetros, su valor máximo y mínimo y el programa realiza de forma automática todas las simulaciones dentro de este rango manteniendo el resto de parámetros con un valor fijo. De esta forma, se observa de una manera todavía más clara la influencia que ese factor posee en la determinación del espectro de reflectividad de la cubierta. Por ejemplo, la variación del parámetro estructural (N) se muestra en todas las bandas del espectro solar, aunque con mayor intensidad en el infrarrojo cercano y SWIR (figura 3).

## **3. Conclusiones**

Mediante este trabajo se ha querido subrayar la necesidad de contar con herramientas para su uso en la enseñanza de los principios físicos de la teledetección y los fundamentos del proceso de formación de las imágenes de satélite. Si van a estar destinadas al ámbito docente, las herramientas deben ser interactivas y su funcionamiento debe ser sencillo e intuitivo.

Los programas Visual PROSPECT y Visual SAILH son versiones adaptadas al entorno docente de dos modelos ya existentes. Si bien no hemos

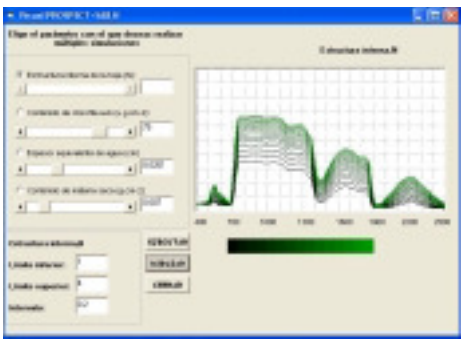

*Figura 3: Pantalla de la simulación múltiple Visual PROSAIL Parámetro Nmínimo: 1; Nmáximo:4; rango de variación: 0.2* 

realizado una valoración cuantitativa de la mejora docente que implica estos modelos, la experiencia de los dos últimos cursos, en los que venimos utilizando estas herramientas, es muy satisfactoria, al permitir al alumno una mejor comprensión de las variables básicas que explican la reflectividad de un dosel vegetal. También nos parece de gran interés para que el estudiante sea consciente de la información cuantitativa que puede extraer de las imágenes, superando la interpretación cualitativa que habitualmente predomina en el análisis de las imágenes de satélite.

## **4. Referencias**

- [1] Zarco-Tejada, P. J., Miller, J. R., Mohamed, G. H., et al., Revista Española de Teledetección 12, 21, 1999.
- [2] Jacquemoud, S., Remote Sensing of Environment 34, 74, 1990.
- [3] Verhoef, W., Remote Sensing of Environment 16, 125, 1984.
- [4] Ceccato, P., Flasse, S., Tarantola, S., et al., Remote Sensing of Environment 77, 22, 2001.
- [5] Zarco-Tejada, P. J., Miller, J. R., Noland, T. L., et al., IEEE Transactions on Geoscience and Remote Sensing 39, 1491, 2001.
- [6] Roy, D., Lewis, P. E., and Justice, C. O., Remote Sensing of Environment 83, 263, 2002.
- [7] Zarco-Tejada, P. J., Rueda, C. A., and Ustin, S. L., Remote Sensing of Environment 85, 109, 2003.
- [8] Kuusk, A., Soviet Journal of Remote Sensing 3, 645– 658, 1985.